# Symmetra RM da APC

# **Manual do Usuário**

**Português** 

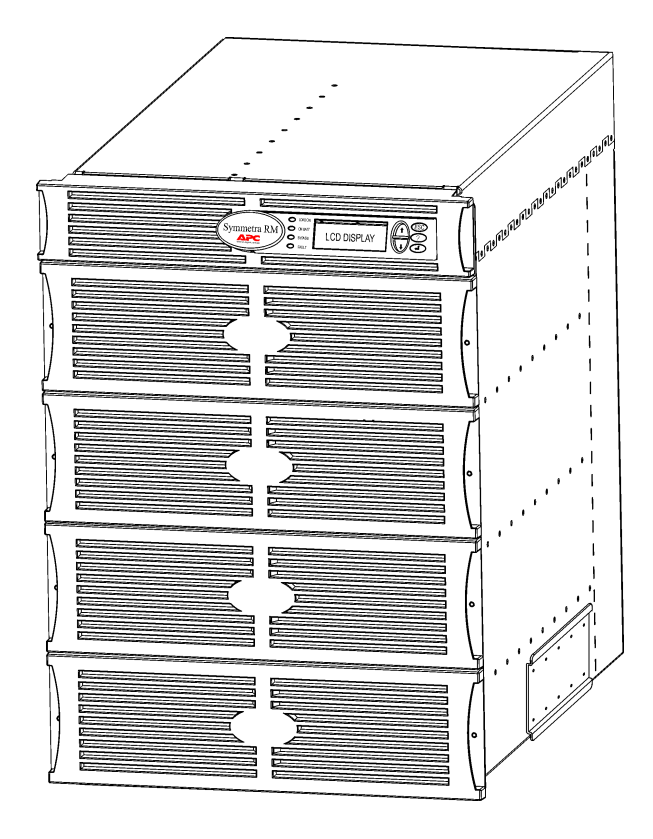

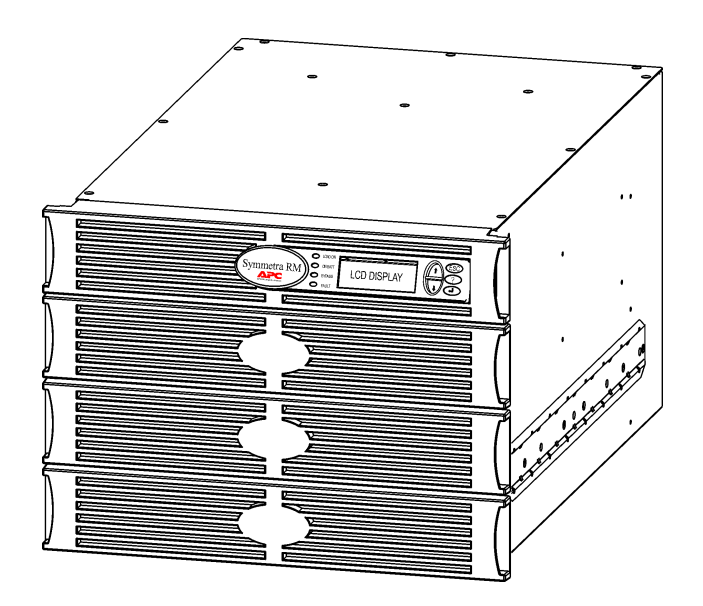

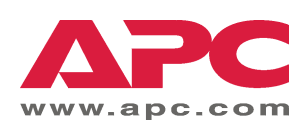

#### Telefone para contato e suporte da APC

Visite a página da Internet da APC http://www.apc.com/support para obter os telefones para contato e suporte.

#### Kits de substituição de bateria e reciclagem

Fale com o revendedor ou visite a página da Internet da APC http://www.apc.com para obter informações sobre os kits de baterias de reposição e reciclagem de baterias. Se as baterias usadas forem devolvidas à APC para reciclagem, acondicione-as no material de embalagem da bateria de substituição.

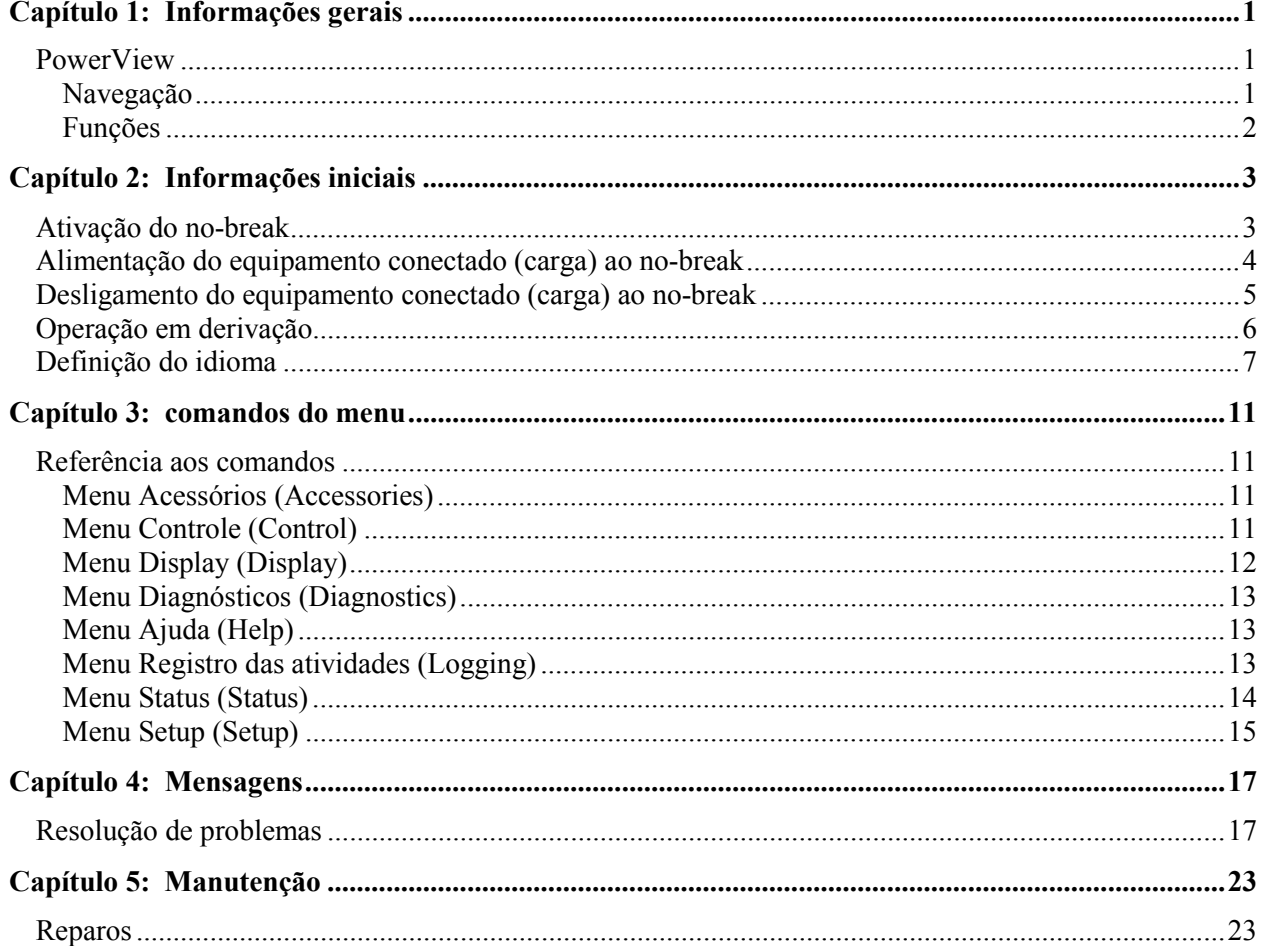

## ÍNDICE

### **PowerView**

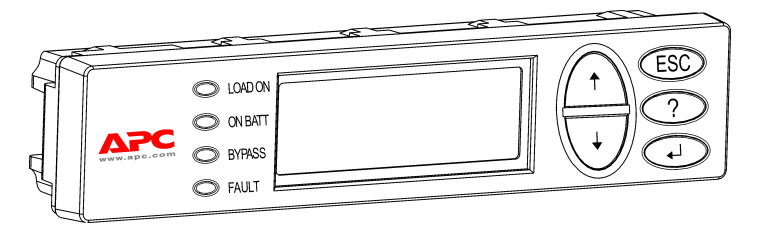

Figura 1: Display típico do PowerView

Este manual contém informações sobre a operação do no-break utilizando a interface do usuário PowerView.

O PowerView proporciona a capacidade de se controlar, configurar e monitorar o nobreak.

#### Navegação

Os 8 (oito) menus do display do PowerView permitem a execução de funções e comandos.

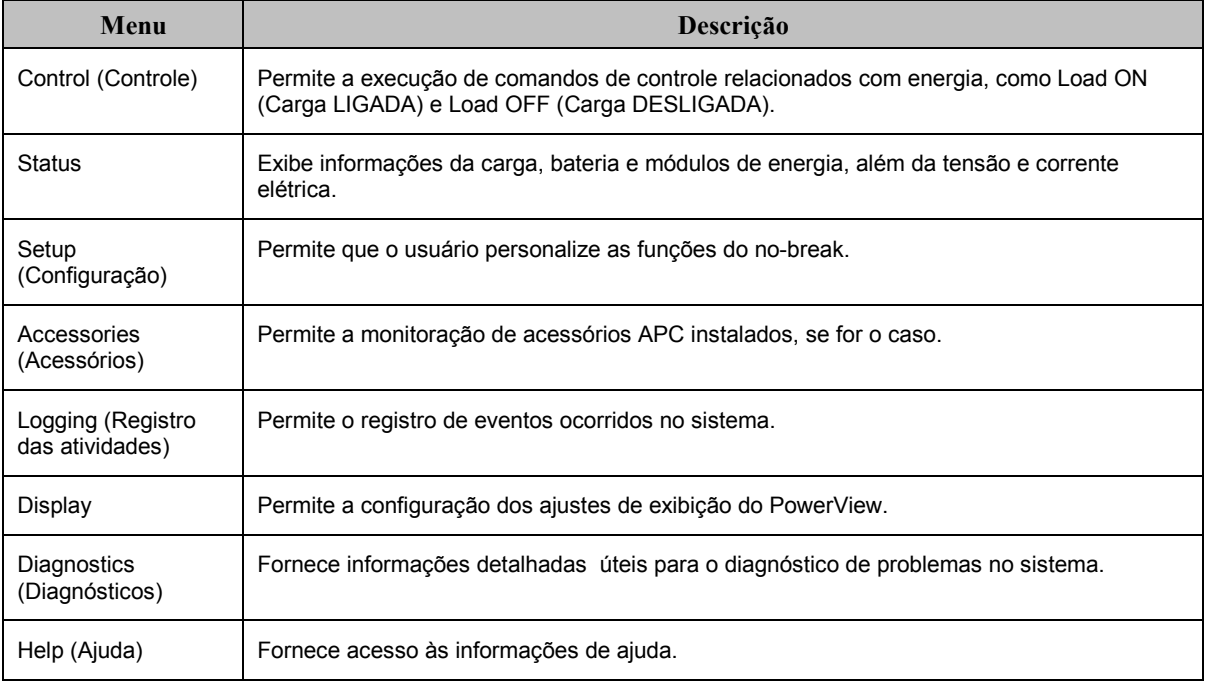

### **CAPÍTULO 1: INFORMAÇÕES GERAIS**

### $F$ unções

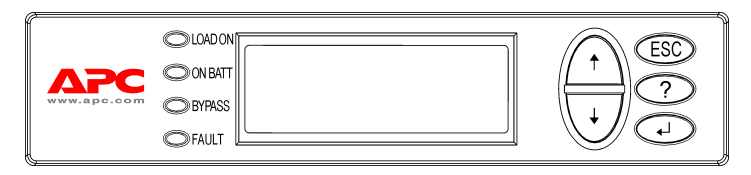

**Figura 2: Painel do display**

O PowerView inclui um display alfanumérico, teclas de navegação, indicadores de status e um alarme sonoro.

As tabelas abaixo descrevem os indicadores de status e como efetuar a navegação entre os menus PowerView.

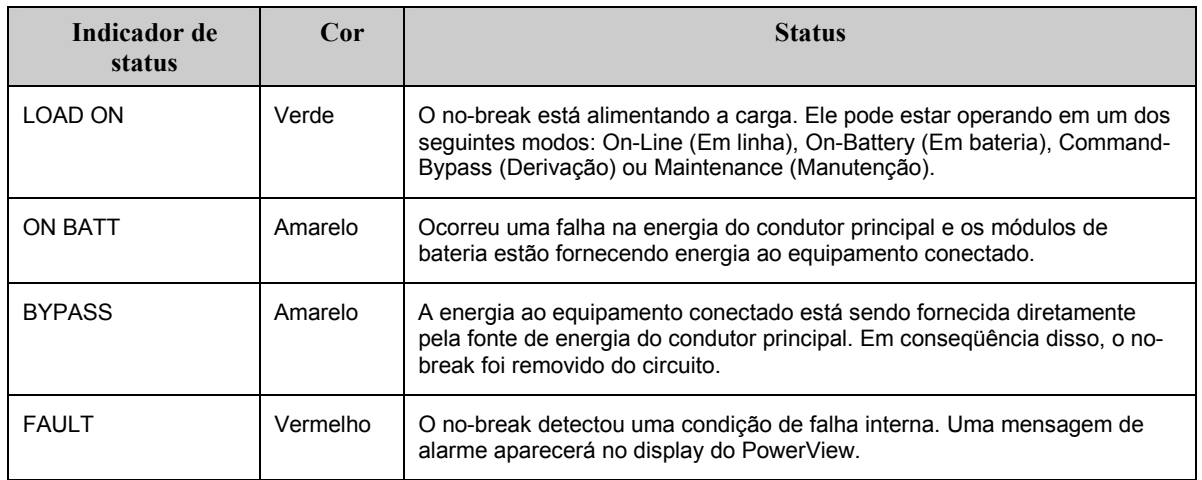

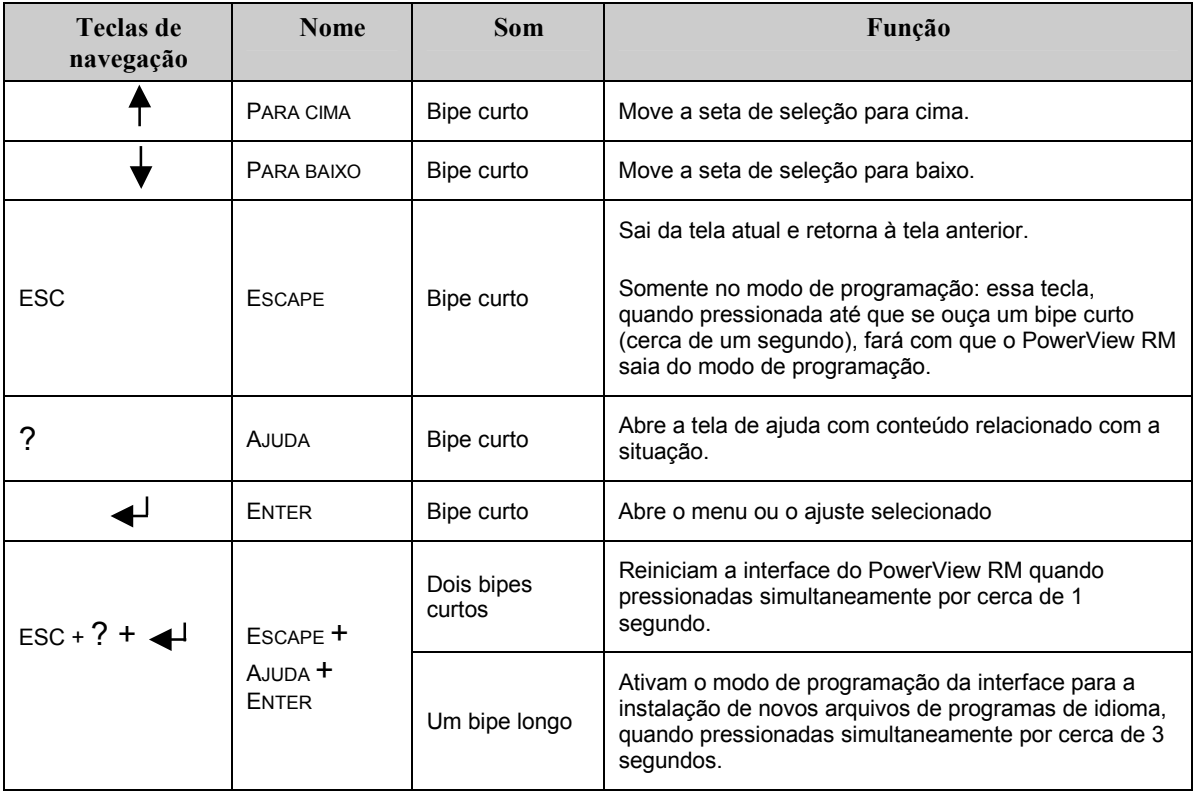

### Ativação do no-break

Siga as etapas abaixo para ligar (ON) o no-break.

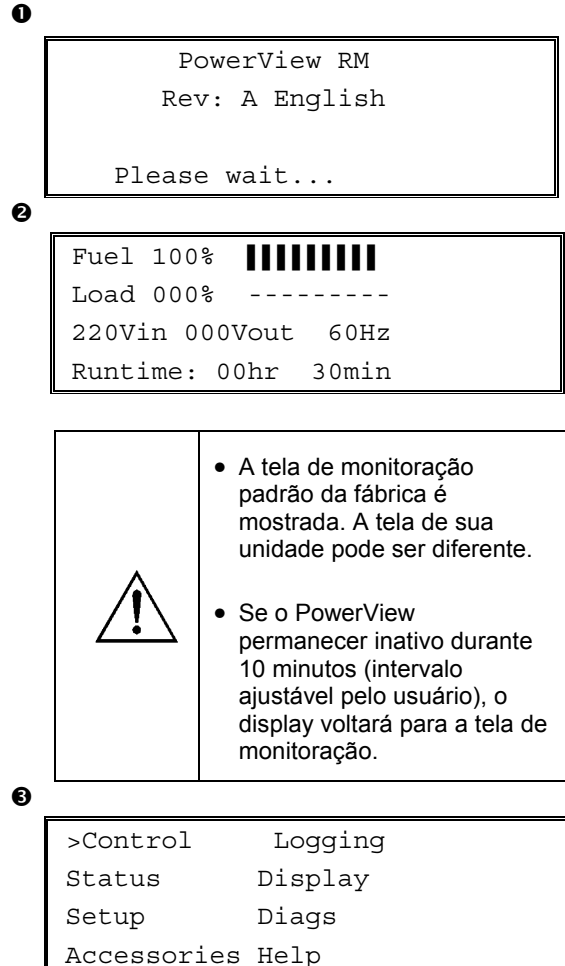

- 1. Assegure-se de que a energia da rede esteja presente e alimentando o sistema.
- 2. Certifique-se de que o disjuntor do circuito de entrada do no-break esteja ligado (ON).
- 3. Coloque o interruptor de ativação do sistema na posição ON. A tela Startup (inicialização) <sup>O</sup> aparecerá no display LCD.

Após a inicialização, a tela de monitoração <sup>o</sup> aparecerá, mostrando informações concisas sobre os principais parâmetros operacionais.

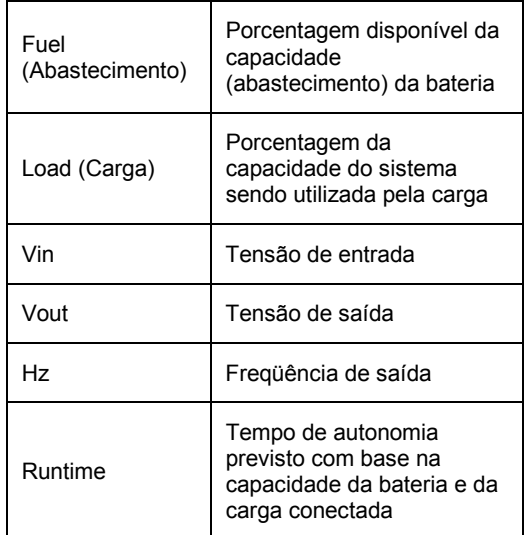

- 4. Na tela de monitoração, pressione uma das teclas de navegação para abrir o menu principal **O**. Este menu contém itens de acesso a oito submenus.
- 5. Para abrir um submenu, mova a seta de seleção até o item designado e pressione a tecla ENTER.

### Alimentação do equipamento conectado (carga) ao no-break

Siga as etapas abaixo para ativar a saída do no-break e alimentar o equipamento conectado ao no-break.

```
\mathbf 0\boldsymbol{e}\mathbf{\Theta}\ddot{\mathbf{Q}}\bullet>Control Logging
   Status Display
    Setup Diags
   Accessories Help
    >Turn Load On
    Do Self Test
    Simulate Power Fail
    Graceful Reboot
    Confirm:
       Turn UPS ON
      NO, ABORT
    > YES, Turn UPS ON
         UPS HAS BEEN
      COMMANDED TO TURN
       LOAD POWER ON
      UPS LOAD IS ON
    Press any key...
```
- 1. Utilize a opção 'ESC' para exibir o menu principal  $\bullet$  e, em seguida, selecione CONTROL (CONTROLE).
- 2. Selecione o comando TURN LOAD ON (ATIVAR  $CARGA)$   $\Theta$ .
- 3. Confirme a seleção com a opção YES (SIM)  $\bullet$ .
- 4. A unidade produzirá alguns cliques sonoros e exibirá a mensagem  $\bullet$ .
- 5. Após aproximadamente 30 segundos, aparecerá a mensagem  $\bullet$  e o indicador verde de status LOAD ON (CARGA ATIVADA) se acenderá.

A saída está agora ativada e protegendo o equipamento conectado ao no-break completamente.

### **Desligamento do equipamento conectado (carga) ao no-break**

Siga as etapas abaixo para desativar a saída do no-break e desligar o equipamento conectado (carga).

```
\mathbf 0\boldsymbol{e}\mathbf{\Theta}\ddot{\mathbf{Q}}\ddot{\mathbf{e}}>Control Logging
    Status Display
    Setup Diags
    Accessories Help
    >Turn Load Off
    Do Self Test
    Simulate Power Fail
    Graceful Reboot
    Confirm:
        Turn UPS OFF
      NO, ABORT
    > YES, Turn UPS OFF
         UPS HAS BEEN
    COMMANDED TO TURN
        LOAD POWER OFF
      UPS LOAD IS OFF
```
Press any key...

- 1. Utilize a opção 'ESC' para exibir o menu principal  $\bullet$  e, em seguida, selecione CONTROL (CONTROLE).
- 2. Selecione o comando TURN LOAD OFF  $($ DESATIVAR CARGA $)$  <sup> $\odot$ </sup>.
- 3. Confirme a seleção com a opção YES (SIM)  $\odot$ .
- 4. A unidade produzirá alguns cliques sonoros e exibirá a mensagem  $\bullet$ .
- 5. Após aproximadamente 30 segundos, aparecerá a mensagem  $\bullet$  e o indicador verde de status LOAD ON (CARGA ATIVADA) apagará.

A saída está agora desativada.

6. Para desativar o no-break completamente, desligue (OFF) o interruptor de ativação do sistema e abra o disjuntor do circuito de entrada.

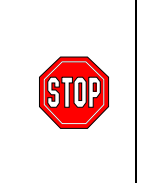

Não instale os módulos de bateria até estar pronto para ligar o no-break. As baterias podem sofrer danos permanentes se forem carregadas prematuramente.

### Operação em derivação

Além da derivação automática, o no-break possui um interruptor de derivação de manutenção. A colocação deste interruptor no modo de derivação conecta o equipamento conectado ao circuito da rede, mesmo que o nobreak esteja desligado.

Para utilizar a derivação de manutenção, deve-se colocar o disjuntor do circuito de entrada na posição ligada (ON) para que a tela Load (Carga) seja energizada.

Siga as etapas abaixo para conectar a unidade diretamente ao circuito da rede através da derivação automática.

```
\mathbf 0
```
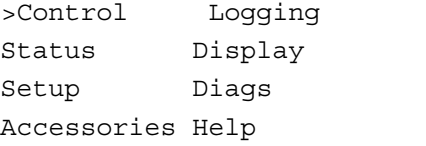

❷

```
>Turn Load Off
Do Self Test
Simulate Power Fail
Graceful Reboot \blacklozenge
```

```
Graceful Turn Off
Start Runtime Cal
>UPS into Bypass
```
 $\bullet$ 

```
Confirm:
  UPS into Bypass
NO, ABORT
>YES, UPS into Bypass
```
❹

```
UPS IS BYPASSED
```
Press any key...

- 1. Utilize a opção 'ESC' para exibir o menu principal  $\bullet$  e, em seguida, selecione CONTROL (CONTROLE).
- 2. Selecione o comando UPS INTO BYPASS (NO-BREAK NA DERIVAÇÃO) <sup>®</sup>.
- 3. Confirme a seleção com a opção YES (SIM) <sup>.</sup>.
- 4. A unidade exibirá a mensagem <sup>o</sup>. Além disso, o indicador verde de status LOAD ON (CARGA ATIVADA) e o indicador amarelo de status BYPASS (DERIVAÇÃO) se acenderão.

### Definição do idioma

O idioma da interface predefinido em fábrica é o inglês. O usuário poderá alterar o idioma mediante o download de um novo firmware para a interface do PowerView. Os idiomas francês, alemão, italiano e espanhol estão disponíveis no CD incluído. Visite o site da APC no endereço http://www.apc.com para obter documentação do produto em outros idiomas e assistência com a linguagem do firmware.

Para alterar o idioma da interface, siga as etapas abaixo.

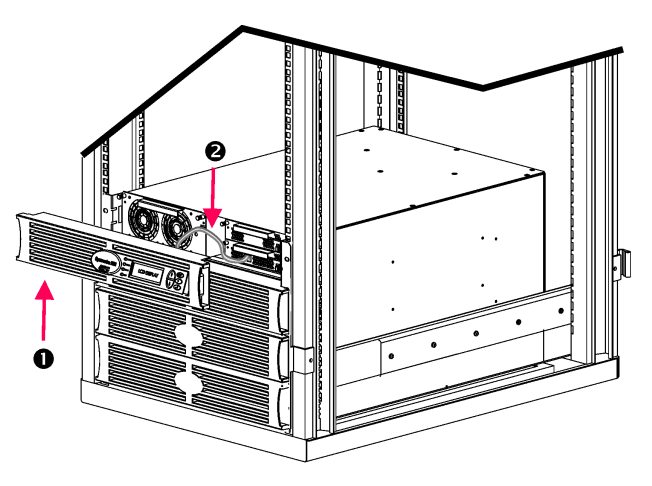

Figura 3: Mostrado conectado ao Symmetra RM 2-6 kVA

- 1. Retire a moldura  $\bullet$  do display do PowerView da parte frontal do no-break.
- 2. Desconecte o cabo @ do no-break da porta RJ-45 no PowerView.

### **CAPÍTULO 2: INFORMAÇÕES INICIAIS**

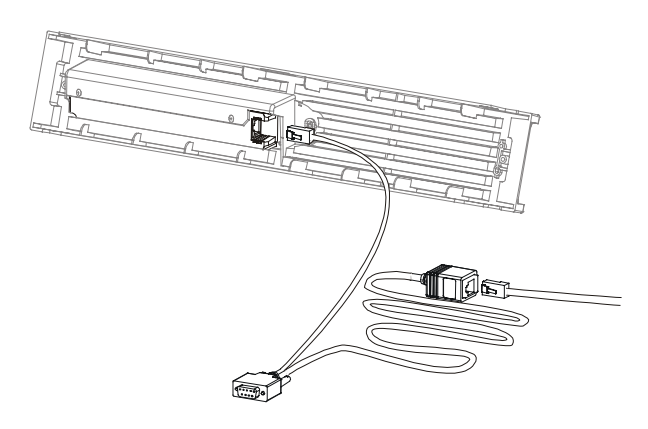

Figura 4: Cabo de programação típico

- 3. Conecte o cabo de programação (incluído, número de peça da APC 940-0082) entre o PowerView e o cabo do no-break.
	- Encaixe o conector RJ-45 na porta existente na traseira do PowerView.
	- Encaixe o conector fêmea DB-9 do cabo de programação em uma porta serial do computador.

O computador que executará o download deverá ter acesso aos arquivos do CD fornecido com o nobreak ou ao site da APC (http://www.apc.com).

- Encaixe o cabo do no-break no conector fêmea RJ-45 do cabo de programação.
- 4. Localize o arquivo contendo o programa de idioma que será transferido para o no-break. Os arquivos do programa de idioma se encontram no CD, em suas pastas de nome correspondente (français, español, etc.) e possuem e extens"o **.bin**. Arquivos de programa para idiomas adicionais ou atualização de códigos podem estar disponíveis no website da APC.
- 5. Ponha o PowerView no modo de programação pressionando simultaneamente as três teclas da direita (ESCAPE, HELP e ENTER) durante cerca de 3 segundos, atÈ que a unidade emita um bipe longo.
	- O LCD exibirá a tela de programação.
	- Para sair da tela de programação antes de iniciar a transferência de arquivo (etapa 6), pressione ESC atÈ ouvir um bipe (cerca de um segundo).

### **CAPÍTULO 2: INFORMAÇÕES INICIAIS**

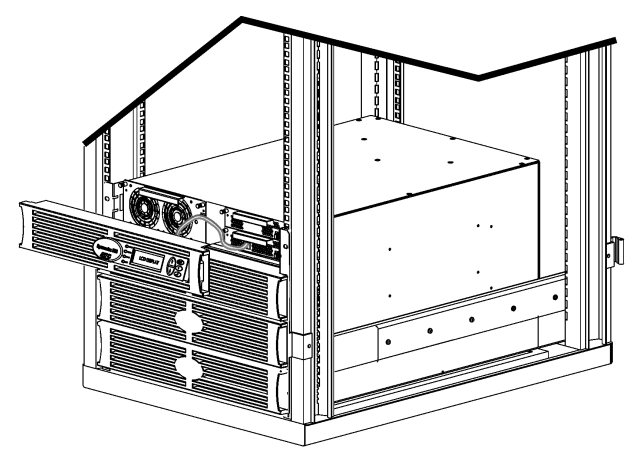

**Figura 5: Mostrado conectado ao Symmetra RM 2-6 kVA** 

- 6. Inicie o HyperTerminal ou qualquer outro programa emulador de terminal em seu computador.
	- Ajuste os parâmetros de comunicação para 8 bits, no parity (sem paridade), no flow control (sem controle de fluxo), 1 stop bit (1 bit de parada) e 19.200 bps.
	- Depois de estabelecer a conexão, use o protocolo Xmodem para transferir o arquivo do programa de idioma do CD ou da pasta de download para o PowerView.
	- Ouando for finalizada a transferência do arquivo, a interface do PowerView irá reinicializar-se e exibir a tela inicial no novo idioma.
- 7. Caso haja alguma falha durante a transferência do arquivo, o PowerView irá reinicializar-se. Tente fazer a transferência novamente repetindo as etapas 4 e 5.
- 8. Saia da sessão do terminal.
	- Desconecte o cabo de programação e reconecte o cabo do no-break no PowerView.
- 9. Alinhe as lingüetas na lateral da moldura do display do PowerView com as fendas na parte frontal do gabinete do no-break e encaixe com cuidado no lugar.

### CAPÍTULO 2: INFORMAÇÕES INICIAIS

### **Referência aos comandos**

As seções a seguir descrevem em detalhes todos os comandos. Os comandos estão organizados de acordo com a hierarquia do menu no PowerView.

#### *Menu Acessórios (Accessories)*

O menu Accessories (Acessórios) permite que o usuário monitore os acessórios da APC, se estes estiverem instalados. Observe que o PowerView deverá estar conectado na porta de interface do computador na traseira do gabinete do no-break para possibilitar a monitoração dos acessórios internos.

#### *Menu Controle (Control)*

Utilize o menu Control (Controle) e seus submenus para controlar o modo como a energia flui de/para o nobreak.

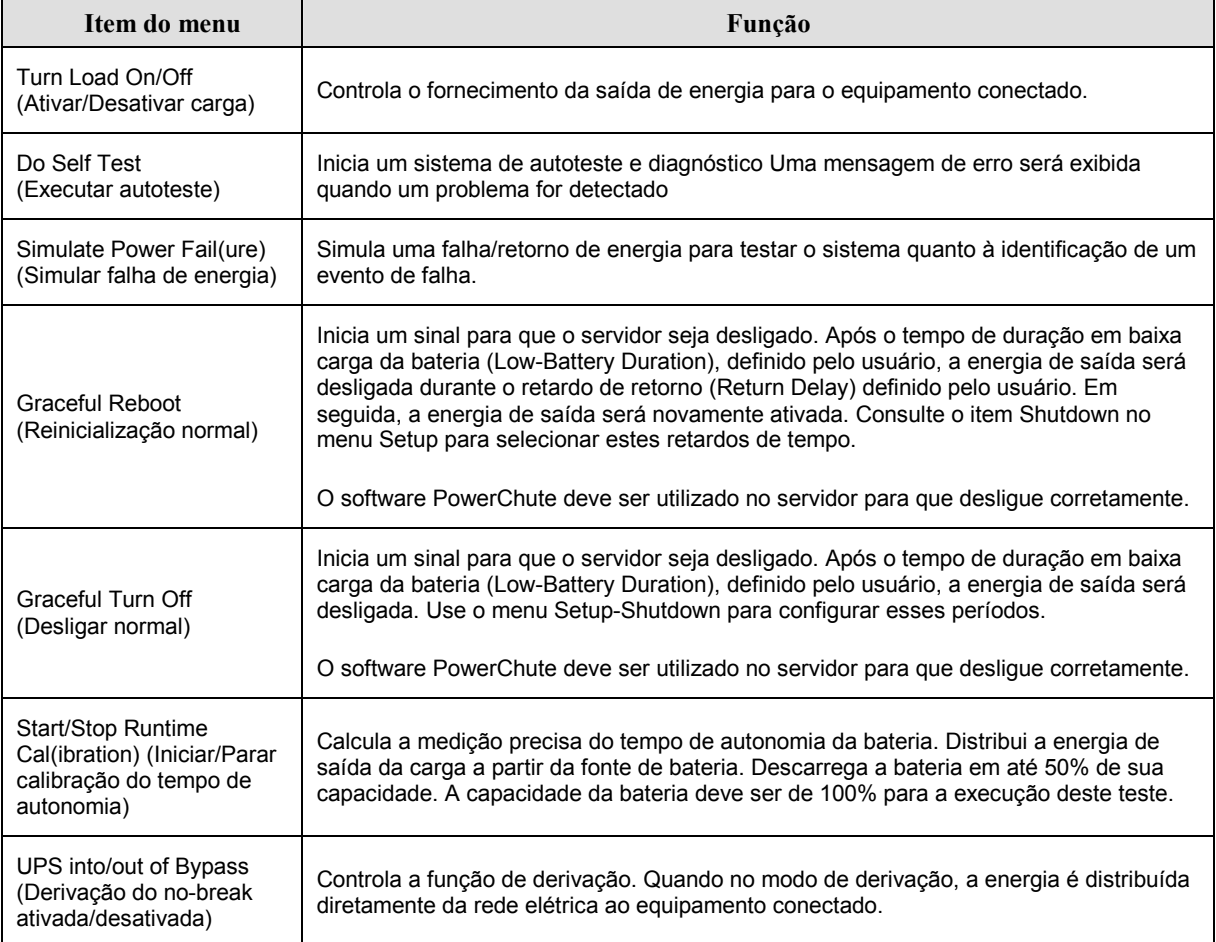

## **CAPÍTULO 3: COMANDOS DO MENU**

### *Menu Display (Display)*

O menu Display permite que o usuário personalize o display do PowerView.

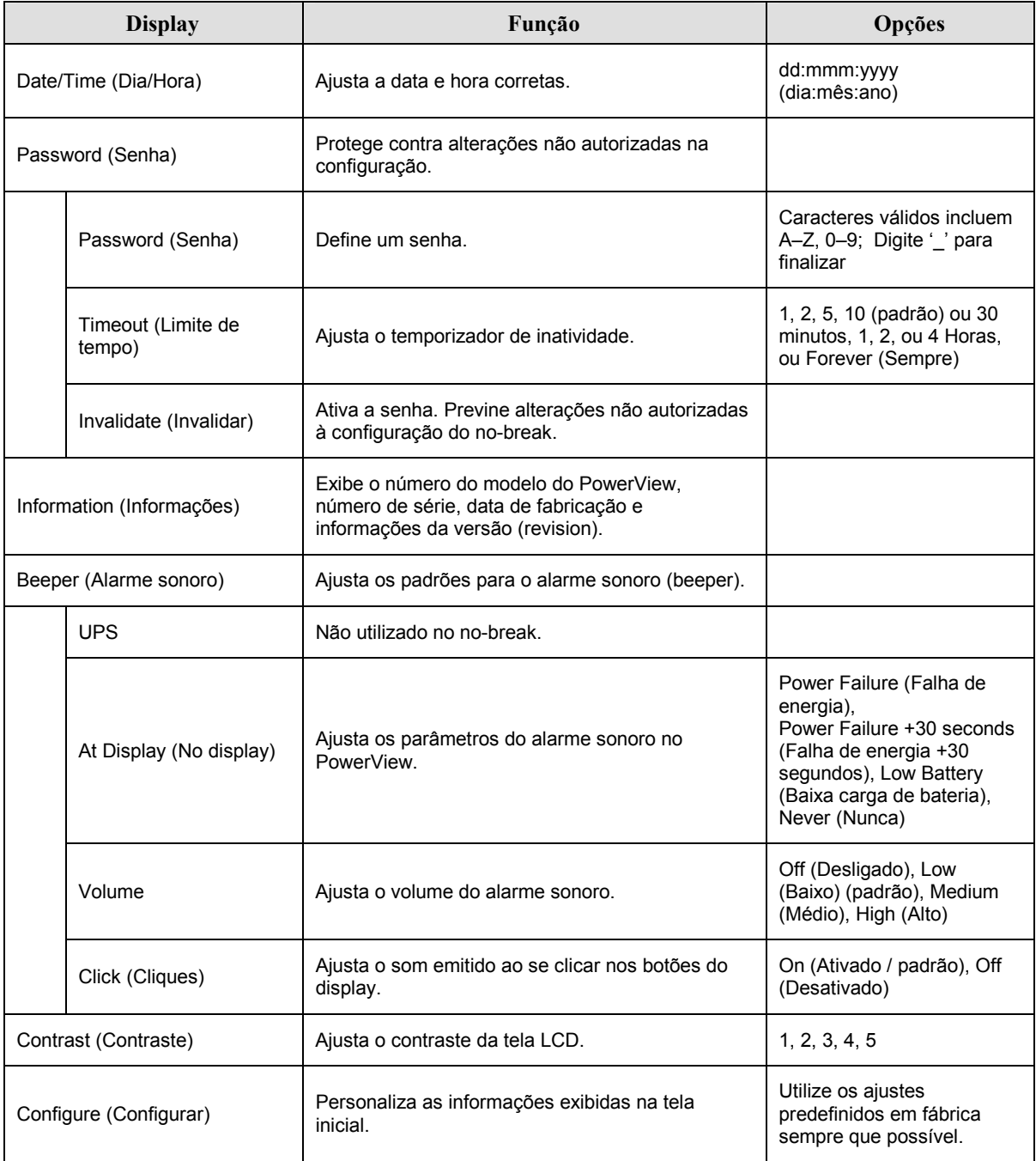

### *Menu DiagnÛsticos (Diagnostics)*

O menu Diagnostics oferece informações para a identificação de problemas.

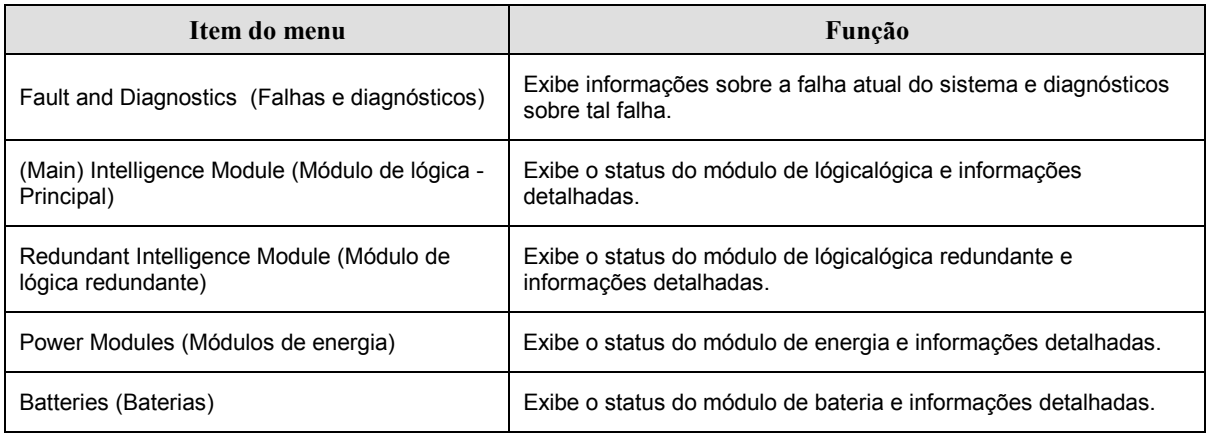

#### *Menu Ajuda (Help)*

Para acessar as telas de ajuda online do PowerView, pressione simultaneamente as teclas de rolagem "para cima" e "para baixo" para acessar a tela de ajuda com conteúdo relacionado com a situação.

#### *Menu Registro das atividades (Logging)*

O menu Logging permite que o usuário personalize o registro das atividades do no-break.

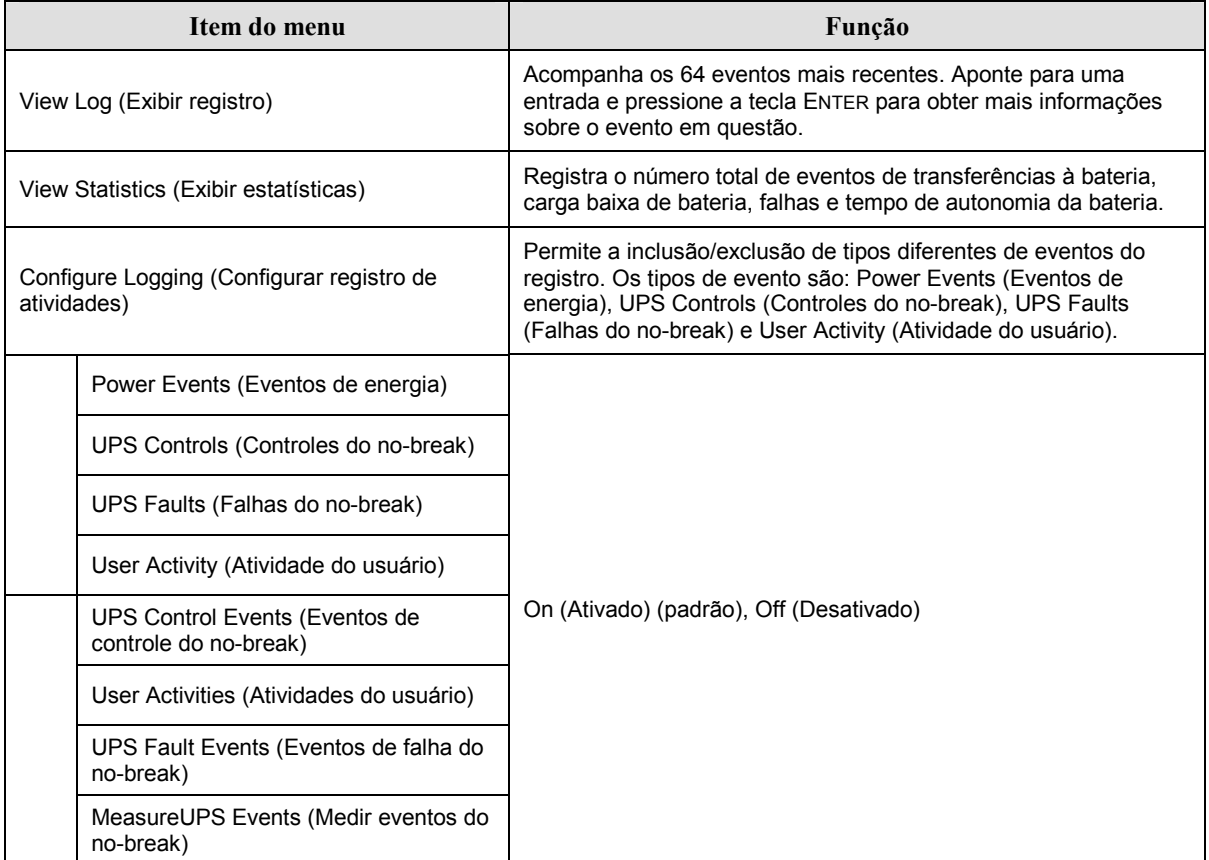

### **CAPÍTULO 3: COMANDOS DO MENU**

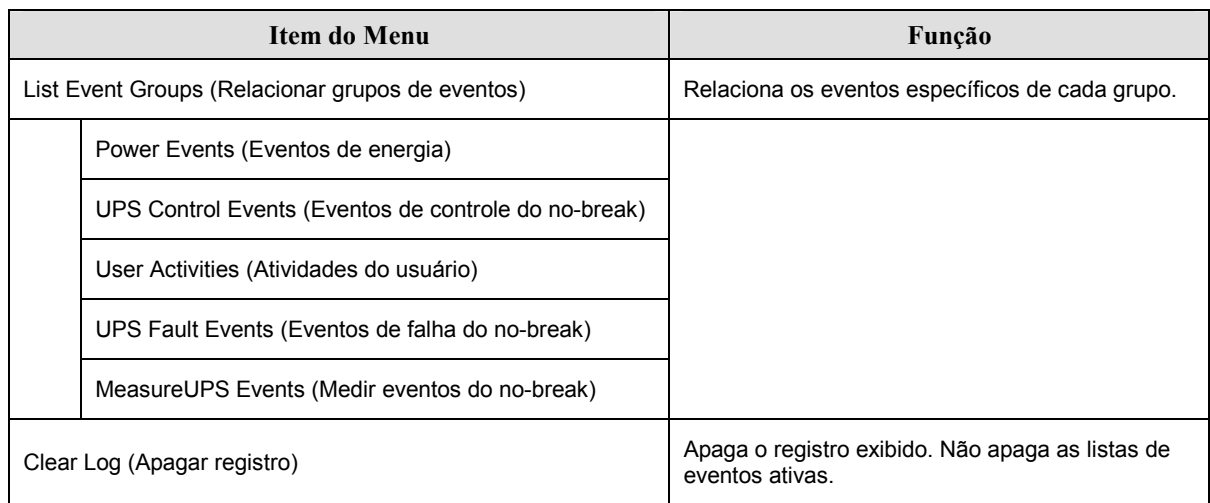

### **Menu Registro das atividades (Logging) Continuação**

#### *Menu Status (Status)*

O menu Status exibe informações relacionadas à carga, módulos de bateria e de energia, tensão e corrente elétrica.

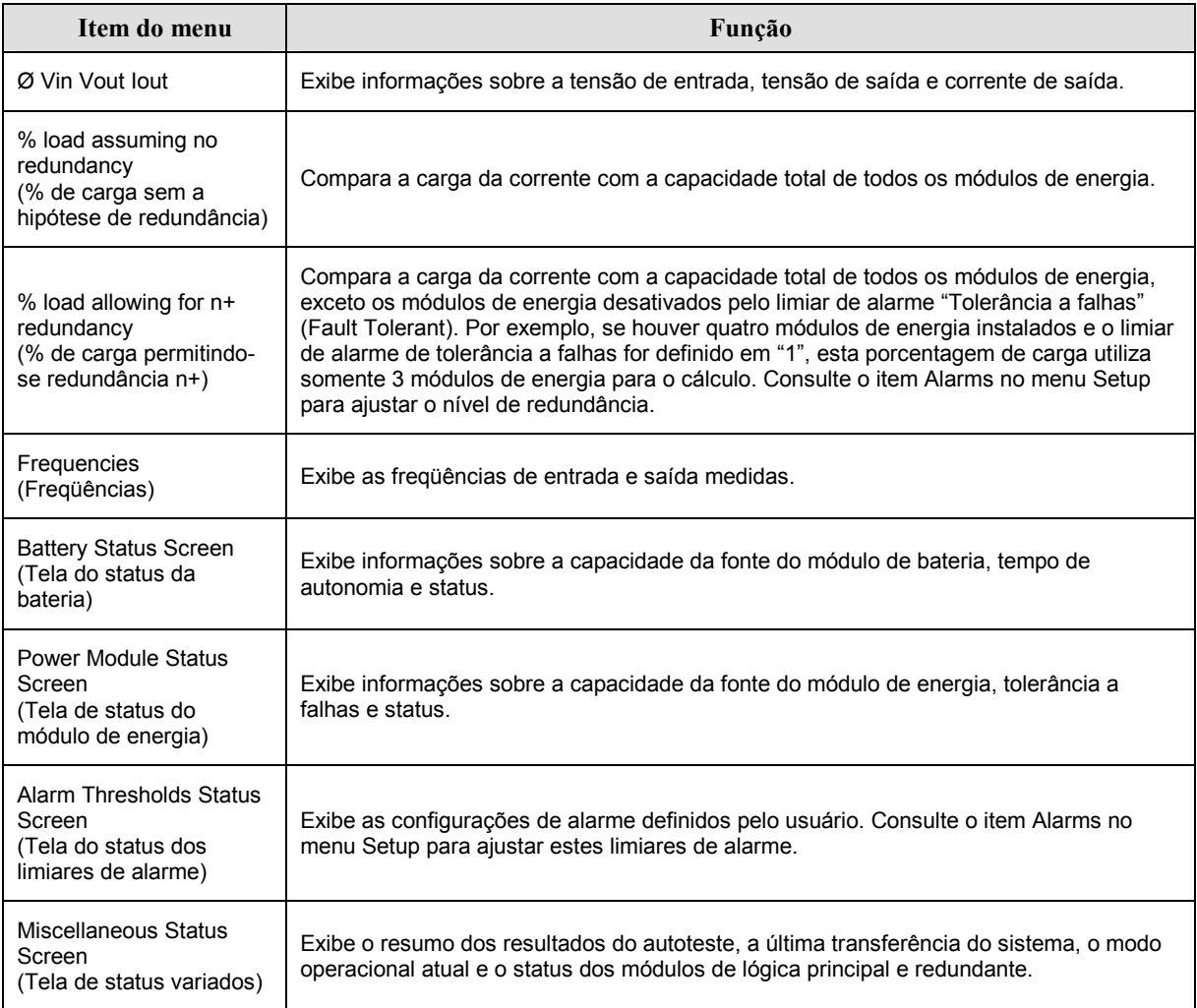

### **Menu Setup (Setup)**

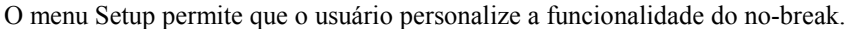

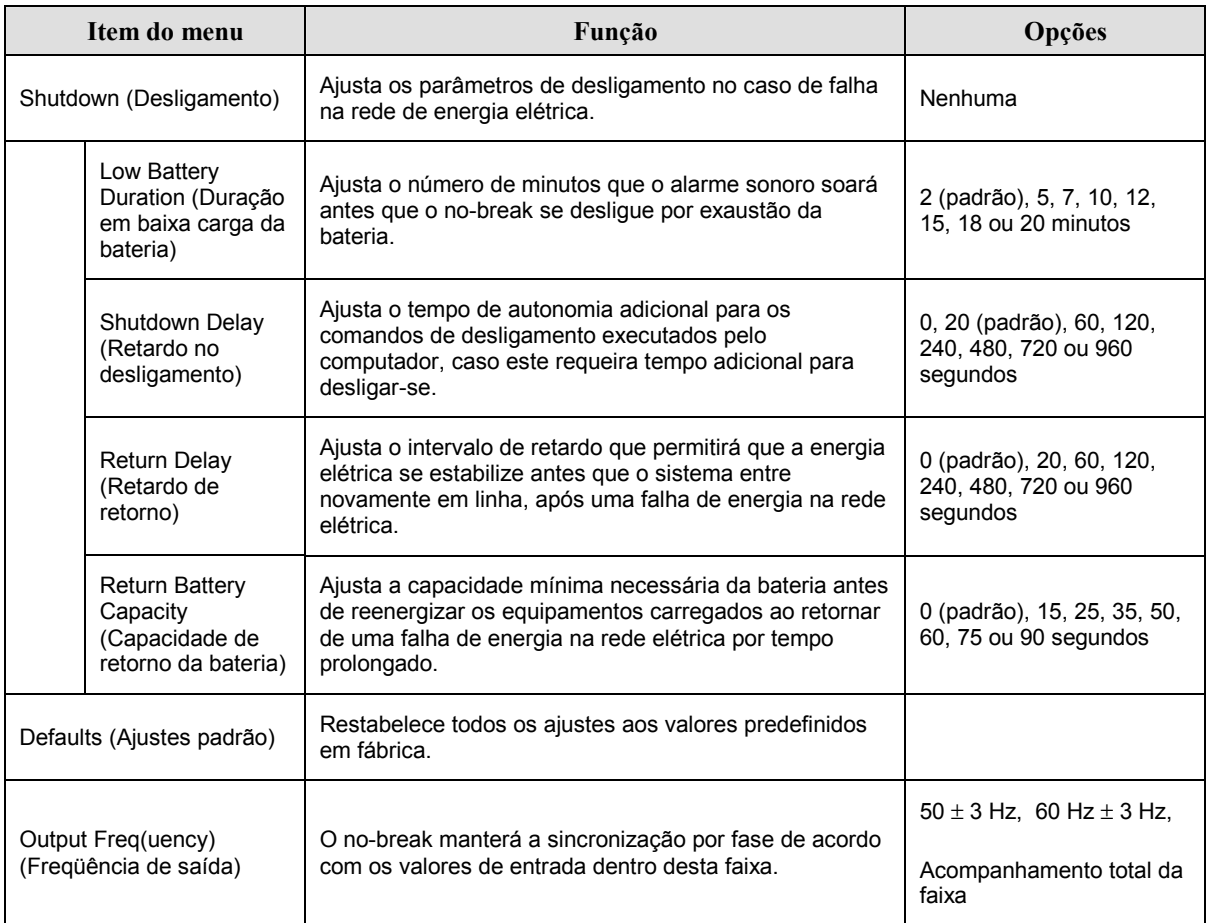

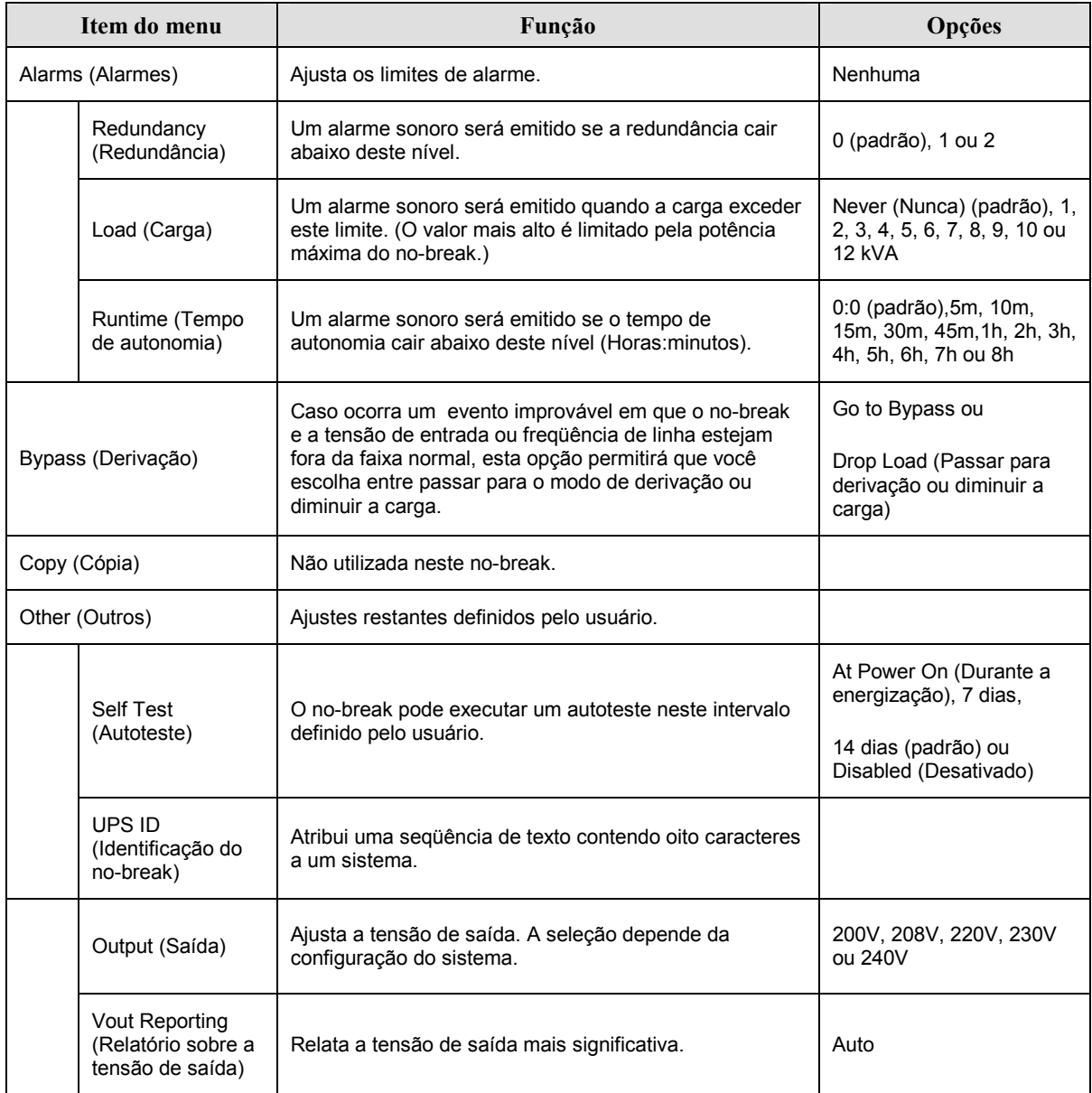

### Menu Setup (Setup) Continuação

### Resolução de problemas

O PowerView exibe várias mensagens no display, incluindo status de alarme e alterações na configuração do sistema. Esta seção relaciona todas as mensagens exibidas no display do PowerView, o significado de cada uma delas e o que deve ser feito para solucionar o problema.

Entre em contato com a Assistência Técnica da APC para obter ajuda se tiver problemas complexos com o seu no-break. Consulte o website da APC no endereço http://www.apc.com/support para determinar a localização do representante autorizado mais próximo.

Mais de uma destas mensagens podem ocorrer de uma só vez. Se isto acontecer, certifique-se de rever todas as mensagens para compreender melhor a condição do sistema.

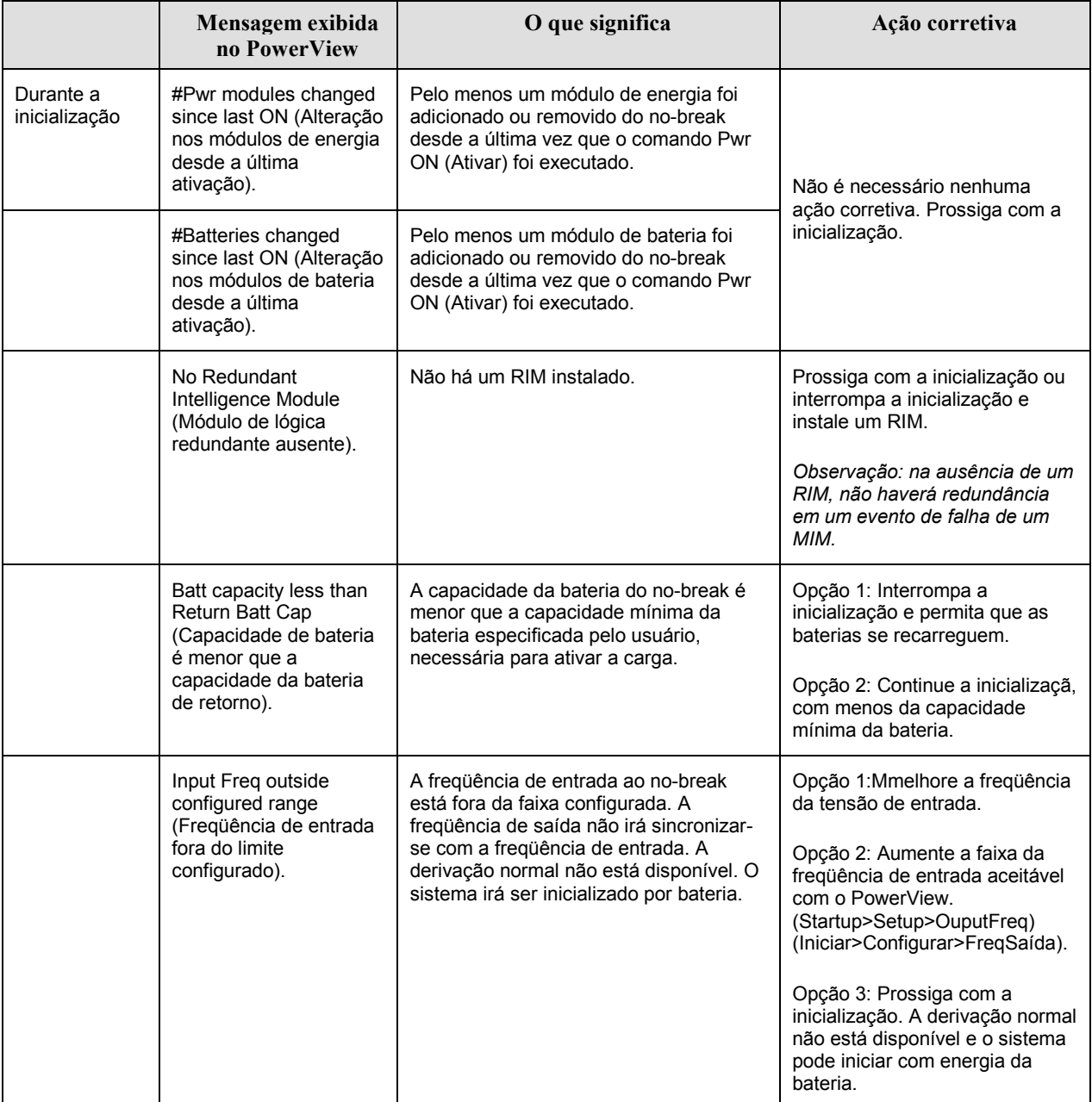

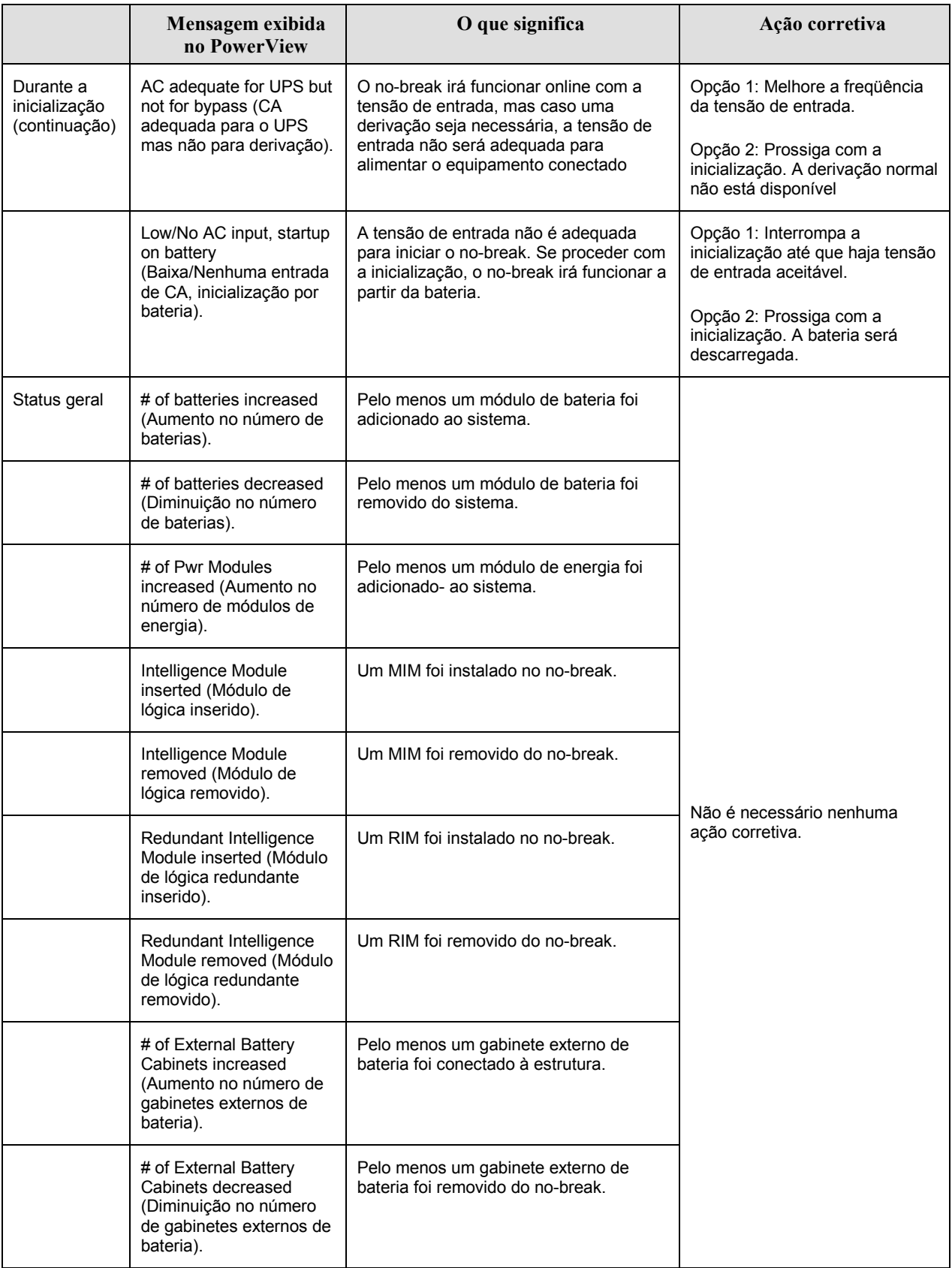

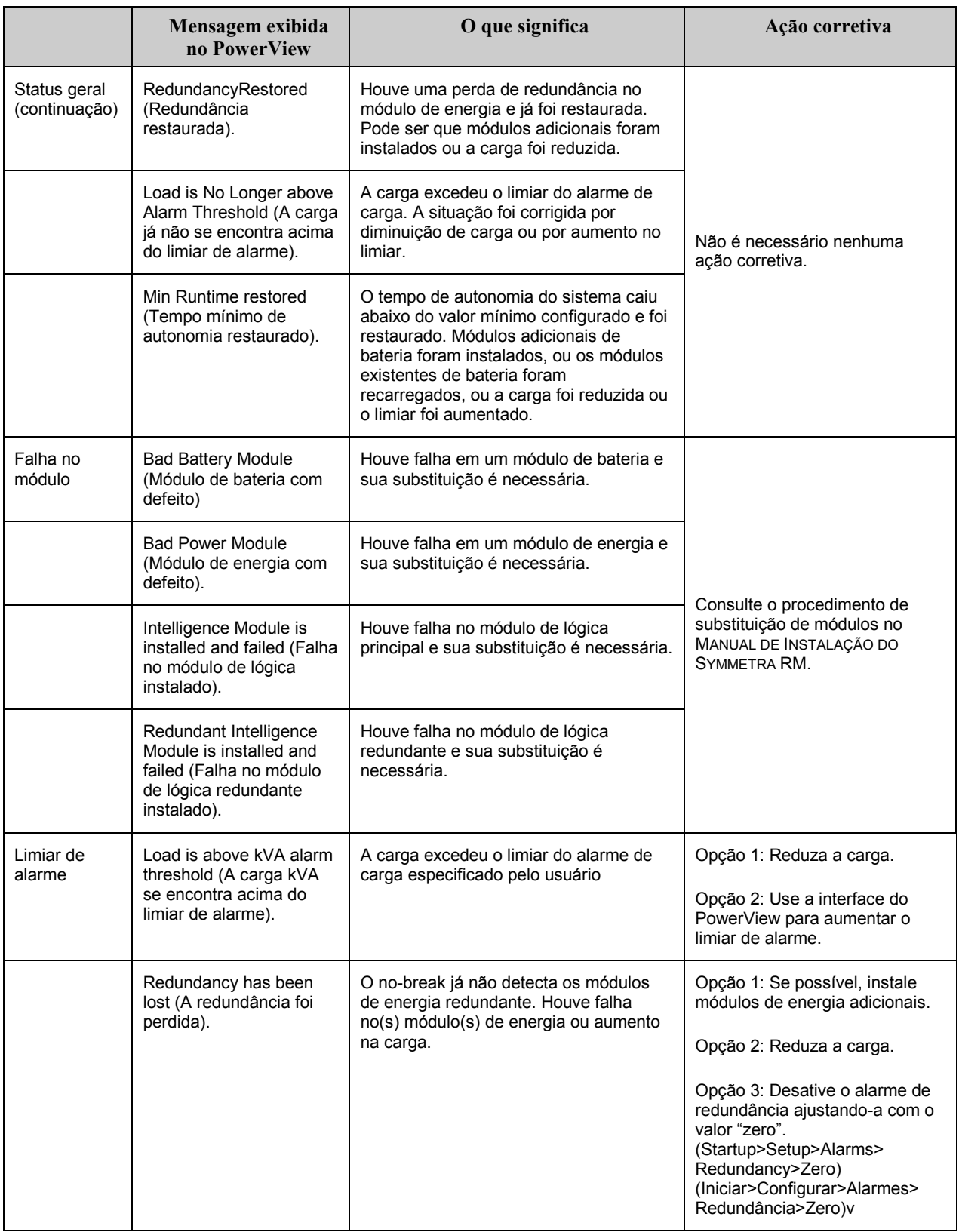

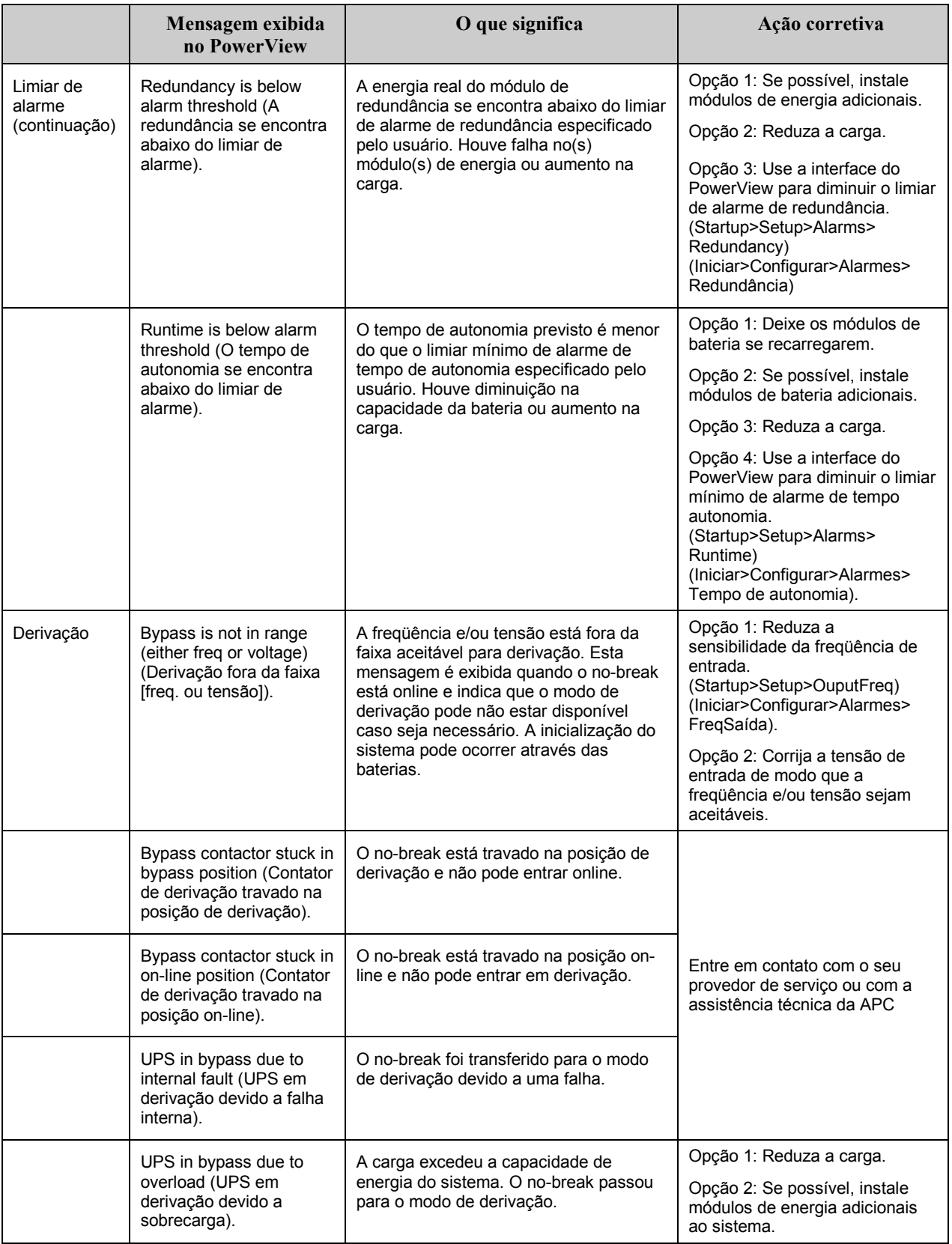

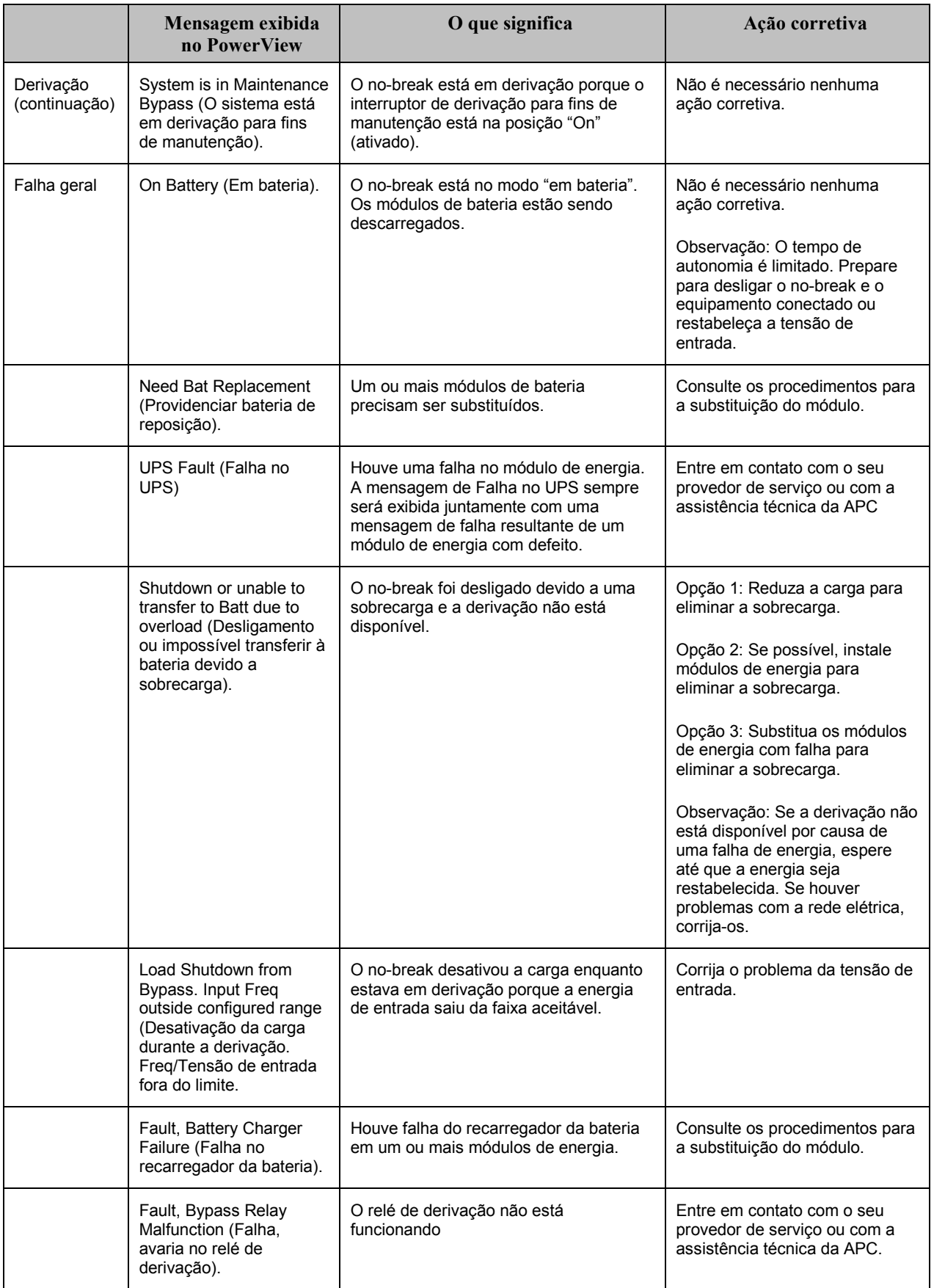

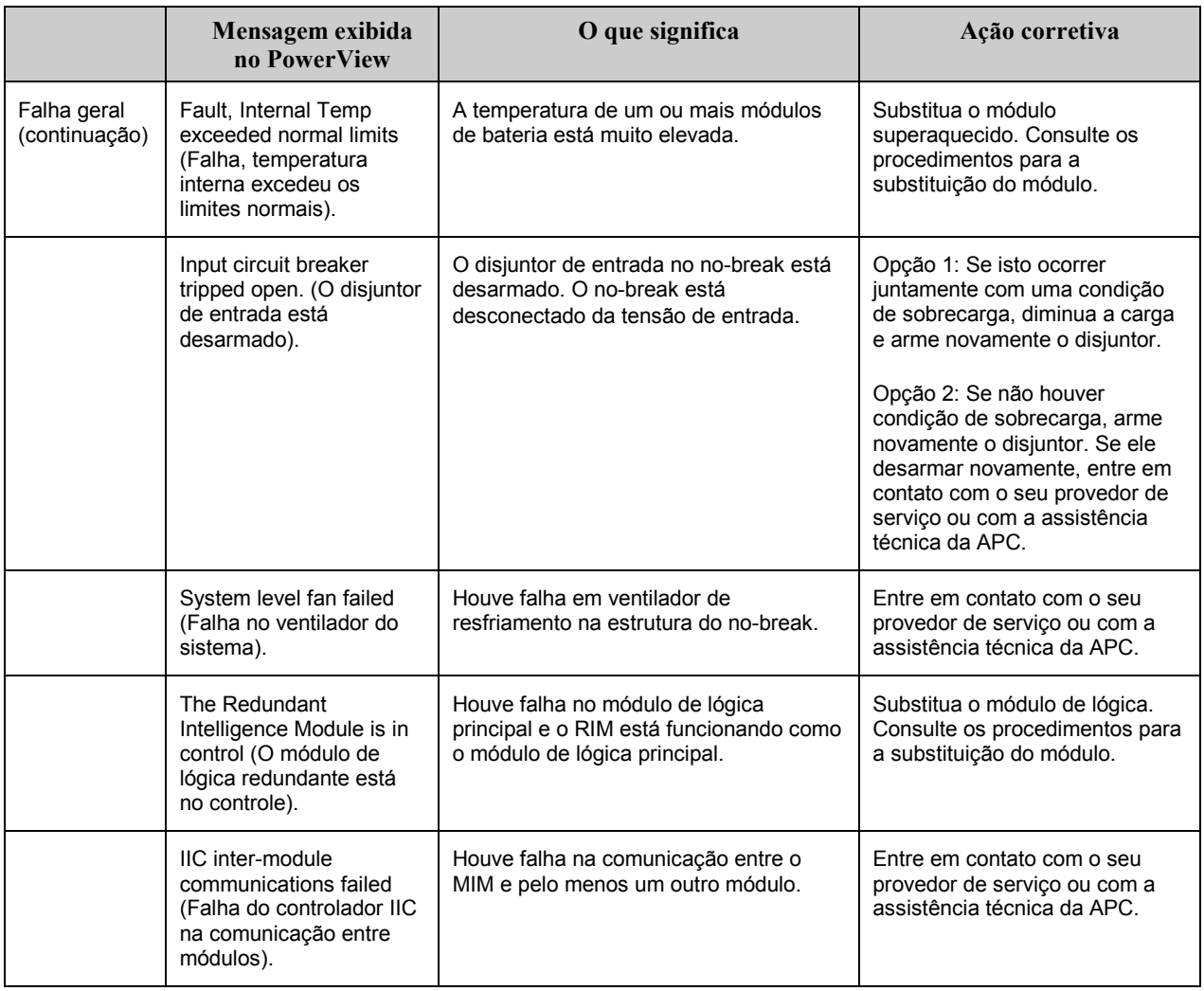

#### **Reparos**

Se o no-break precisar ser reparado, não o devolva ao revendedor! Siga estas etapas:

- 1. Torne a ler os tópicos cobertos no capítulo **Mensagens** para eliminar os problemas comuns.
- 2. Verifique se os disjuntores não estão desarmados. Este é o problema mais comum com o no-break!
- 3. Se o problema persistir, ligue para o serviço de atendimento ao consumidor ou visite o website da APC na Internet http://www.apc.com/support.
	- Anote o número do modelo do no-break, o número de série e a data da compra. Um técnico pedirá  $\bullet$ que você descreva o problema e tentará resolvê-lo pelo telefone, se possível. Caso contrário, o técnico emitirá um Número de Autorização para Devolução de Material (RMA# - Return of Material Authorization Number).
	- Se o no-break estiver na garantia, os consertos serão gratuitos. Caso contrário, será cobrada uma taxa de conserto.
- 4. Embale o no-break em sua embalagem original. Se a embalagem original não estiver disponível, peça ao departamento de atendimento ao cliente uma nova embalagem. Visite o website da APC http://www.apc.com/support para obter os números de telefone de atendimento ao cliente.
- 5. Embale o no-break de forma apropriada para evitar danos durante o transporte. Nunca use bolinhas de isopor na embalagem. Os danos ocorridos no transporte não estão cobertos pela garantia.
- 6. Anote o RMA# na parte externa da embalagem.

### CAPÍTULO 5: MANUTENÇÃO